# **DEVELOPMENT OF SMARTPHONE-BASED INTERACTIVE E-BOOK MULTIMEDIA FOR LEARNING TECHNICAL DRAWING IN VOCATIONAL SCHOOLS**

## **PENGEMBANGAN MULTIMEDIA E-BOOK INTERAKTIF BERBASIS SMARTPHONE UNTUK PEMBELAJARAN GAMBAR TEKNIK DI SMK**

Tuah<sup>1</sup>, Danar Ariangga Windra Gautama<sup>2</sup>, Mega Kurniawatie<sup>3</sup>

1)2)3) Program Studi Pendidikan Teknik Bangunan, FKIP, Universitas Palangka Raya Jl. H.Timang Tunjung Nyaho Palangkaraya Kode Pos 73112

Email: Tuahfsoan@fkip.upr.ac.id

#### **ABSTRACT**

This study aims to develop a Smartphone-Based Iteractive Multimedia e-Book of the draw lines learning and provide an alternative instructional media that can be used by students. This study is categorized as research and development Borg & Gall model. The assessment results were obtained through the responses of 50 grade X vocational school students to interactive multimedia e-Books by conducting product usability tests, that have reached criteria "very good". The results of this research was a product in the form of a smartphone-based interactive multimedia e-Books of the draw lines learning. E-Books also has an impact on student understanding that shown by the value of Gain with category "medium". Therefore, e-Books can be used as an alternative instriuctional media that is feasible for students and teachers.

**Key words**: *E-Book, Interactive Multimedia, Multimedia Development, Media Development, Smartphone, High School* 

#### **ABSTRAK**

Penelitian ini bertujuan untuk mengembangkan multimedia e-Book interaktif berbasis smartphone pada pembelajaran menggambar garis dan memberi alternatif media belajar yang dapat digunakan siswa. Penelitian ini termasuk kedalam penelitian pengembangan prosedur Borg & Gall. Data hasil penilaian diperoleh melalui respon 50 siswa SMK kelas X terhadap multimedia e-Book interaktif dengan melakukan uji usability produk, telah memenuhi kriteria "sangat bagus". Hasil penelitian ini adalah terbentuknya sebuah produk berupa multimedia e-Book interaktif pada pembelajaran menggambar garis. E-Book juga memberikan dampak terhadap pemahaman siswa yang ditunjukkan oleh nilai Gain dengan kategori sedang. Sehingga e-Book dapat dijadikan alternatif pembelajaran yang layak bagi siswa dan guru.

**Kata Kunci**: *E-Book; Multimedia Interaktif; Pengembangan Multimedia; Pengembangan Media; Smartphone; Siswa SMK* 

#### **PENDAHULUAN**

Teknologi Informasi dan Komunikasi sudah mulai berkembang di dunia, sejalan dengan perkembangan TIK dunia pendidikan harus mengikuti dan mengintegrasi TIK sebagaimana adanya bahan kompetensi untuk meningkatkan literasi TIK. Bahan belajar siswa merupakan bahan kompetensi yang dimaksudkan. Bahan ajar yang digunakan berupa buku cetak atau eBook yang sudah disediakan oleh pemerintah. Buku online eBook yang sudah disediakan pemerintah adalah berupa Buku Sekolah Elektronik (BSE) yang dapat diakses melalui internet. Kekurangannya adalah tidak menggunakan media lain seperti audio, video dan animasi.

Setelah dilakukannya wawancara diketahui bahwa dari sisi ketua program studi dan guru gambar teknik sangat tergantung pada ketersediaan eBook baik sebagai bahan penyampaian materi ajar ataupun untuk menambah dan memperkaya informasi yang ada. Pengembangan eBook yang akan dilakukan diharapkan adanya konten multimedia dan juga sifatnya yang interaktif memungkinkan pembaca dapat berinteraksi dengan apa yang dia baca. Multimedia eBook interaktif juga diharapkan dapat membantu siswa memahami pembelajaran tentang pembelajaran menggambar garis. Siswa menyatakan, mereka sudah terbiasa dekat kehidupannya dengan alat-alat elektronik seperti smartphone dan notebook sebagai alat bantu pembelajaran. Tetapi pada saat jam istirahat kebanyakan siswa memanfaatkan eletronik tersebut sebagai hiburan. Mereka mengharapkan eBook yang dikembangkan dapat memuat music, animasi, serta berisi soal kuis dan pembahasan yang dapat mempermudah dan membantu siswa untuk memahami materi ajar yang dikembangkan dengan tampilan yang menarik dan milenial.

Pembuatan eBook interaktif bisa dibuat dengan cara yang berbeda-beda tergantung dari jenis aplikasi yang digunakan. Penelitian dari Chih-Cheng Hsiao (2016) eBook interaktif dibuat dengan menggunakan software SimMAGIC eBook yaitu soistem aplikasi yang dibuat khusus oleh perusahaan di Negara Taiwan untuk memfasilitasi guru dan siswa dalam melakukan pengembangan media. Software editing SimMAGIC eBook mencakup banyak operasi yang berbeda dan simulasi fungsi interaktif seperti: input teks, halaman melompat, menyeret mouse, mengklik gambar, tautan pilihan pesan kesalahan dan banyak lainnya untuk membuat eBook. Aplikasi sederhana juga bisa digunakan untuk pembuatan eBook interaktif seperti penelitian dari Ferry Putrawansyah (2016). Pengembangan eBook interaktif ini menggunakan Adobe Indesign sebagai media utama, Adobe Flash CS6 dan Photoshop untuk membuat animasi dan penyatuan berbagai material (teks, gambar, audio/suara). Suara/narasi direkam menggunakan Adobe Audition 1.5, didesain gambar dengan Photoshop serta dengan Ulead video untuk membuat video. Model pengembangan yang digunakan adalah Alessi dan Trolip yang berorientasi pada multimedia.

Perancangan produk eBook interaktif yang akan dibuat dalam penelitian ini berjalan berdasarkan dengan permintaan, untuk mememenuhi permintaan tersebut pengembangan berbantuan aplikasi sangatlah diperlukan yaitu dengan menggunakan aplikasi Adobe Photoshop CC, Adobe Ilustrator CC dan Adobe Flash Profesional CC dengan kode pemograman menggunakan Action Script 3.0. Aplikasi Adobe digunakan karena dapat digunakan untuk pembuatan teks materi, music, gambar dan animasi, sedangkan Action Script dapat digunakan untuk memastikan fungsi dari media interaktif berjalan dengan baik, seperti halnya fungsi perpindahan halaman, fungsi animasi, dan fungsi tombol. Model atau prosedur yang digunakan yaitu menggunakan prosedur Borg & Gall (Arsyad, 2015).

Gambar teknik adalah kumpulan bahan kajian dan pelajaran tentang konstruksi geometrik suatu benda, pandangan dua dan tiga dimensi serta potongan suatu objek dilihat dari berbagai sudut pandang atau perspektif. Untuk menguasai semua itu siswa harus menguasai peralatan gambar teknik dan dasar-dasar menggambar garis. E-Book interaktif merupakan salah satu media pembelajaran yang dapat digunakan untuk membantu atau menunjang proses belajar siswa (Tuah, Herman & Maknun, 2019). Untuk mempermudah siswa lebih memahami materi menggambar garis, multimedia eBook interaktif sangat mendukung. Karena berbeda dengan biasanya, eBook yang dikembangkan dapat menampilkan audio dan video animasi yang dapat mempermudah siswa untuk memahami teknik menggambar garis.

Metode penelitian yang digunakan dalam penelitian ini menggunakan metode *Pre-Experimental*. Desain implementasi yang digunakan dalam penelitian ini adalah "*One Groups Pretest-Posttest Design*", yaitu desain penelitian yang terdapat *pretest* sebelum diberi perlakuan dan *posttest* setelah diberi perlakuan. Pelaksanaan eksperimen menggunakan desain subyek tunggal ini dilakukan dengan cara memberikan tes kepada subjek yang belum diberi perlakuan (*pretest*) dan setelah diberikan perlakuan (*posttest*). Perlakuan yang diberikan yaitu dengan cara memberikan aplikasi multimedia interaktif *eBook* kepada siswa, kemudian siswa diminta untuk membaca dan mempelajari produk tersebut menggunakan Android.

Desain penelitian yang akan digunakan dalam penelitian ini adalah dengan menggunakan desain implementasi *one group pretest-posttest design.*  Metode ini diberikan pada satu kelompok saja tanpa kelompok pembanding. Kelompok yang dipilih yaitu kelas X KGSP. Pengambilan sampel desain implementasi *one group* ini menggunakan teknik *simple random sampling*. Penulis menggunakan teknik *simple random sampling* karena yang menjadi sampel dalam penelitian ini tidak terlalu besar. Proses implementasi desain tersebut dilakukan dengan cara memberikan tes soal kepada siswa yang sebelumnya sudah mempelajari materi menggambar garis kemudian dilakukan *treatment* dengan memberikan aplikasi multimedia *eBook* interaktif. Setelah perlakuan kepada siswa selesai maka diberikan lagi tes dengan bentuk soal yang sama, kemudian dalam *posttest* akan didapatkan data hasil akhir dari eksperimen dimana terlihat kemampuan untuk menguasai pembelajaran menggambar garis meningkat atau tidak ada perubahan sama sekali.

Prosedur penelitian yang dilakukan peneliti dalam pengembangan ini diadaptasi dari langkah-langkah pengembangan yang dikembangkan oleh Borg & Gall (Arsyad, 2015). Prosedur penelitian ini dipilih karena memang psosedur Borg & Gall sangat relevan dengan penelitian pendidikan yang ingin dikembangkan yang merupakan multimedia *eBook* interaktif dalam bidang pendidikan

Penelitian ini dilakukan pada dua tempat, yang pertama bertempat di SMK Negeri 6 Bandung, Jl. H Hasan, Cisaranten Kidul, Kec. Gedebage, Kota Bandung, Jawa Barat. Kemudian yang kedua bertempat di SMK Negeri 1 Palangkaraya, Jl. Tambun Bungai No.77, Langkai, Kec. Pahandut, Kota Palangka Raya, Kalimantan Tengah. Dalam penelitian ini populasi yang diambil adalah seluruh siswa kelas X DPIB (Desain Permodelan dan Informasi Bangunan) 1 dan DPIB 2 SMK Negeri 6 yang totalnya berjumlah 50 siswa serta seluruh siswa kelas X KGSP (Konstruksi Gedung Sanitasi dan Perawatan) dan di SMK Negeri 1 Palangka Raya yang totalnya berjumlah 30 siswa. Pemilihan kelas X

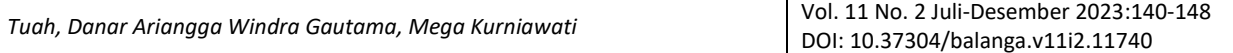

KGSP sebagai subjek penelitian didasarkan pada beberapa pertimbangan, antara lain: 1) Siswa yang memiliki mata pelajaran Gambar Teknik; 2) Siswa yang sudah menjalani pertengahan semester; 3) Siswa yang sedang mengalami masa transisi dari kelas X ke kelas XI.

Sampel untuk penilaian respon siswa terhadap *Usability* produk diambil dari siswa kelas X SMK 6 Bandung pada jurusan konsentrasi Teknik Gambar Bangunan yaitu Kelas X DPIB 1, DPIB 2 dengan jumlah total 50 siswa. Sedangkan, sampel untuk pengujian nilai Gain yang diambil peneliti adalah dari populasi siswa SMK Negeri 1 Palangkaraya yakni siswa dari kelas X KGSP sebagai kelas eksperimen yang terdiri dari 30 siswa. Kelas KGSP di SMK Negeri 1 Palangkaraya hanya terbagi atas 1 kelas saja.

Instrumen penilaian atau respon siswa berupa angket *rating scale* yang menilai produk multimedia dilihat dari nilai efektifitas, efisiensi dan kepuasan. Alat ukur *usability* disesuaikan dengan komponen *usability* yaitu efektifitas, efisiensi dan kepuasan. Efektivitas dan efisiensi produk diukur dengan menggunakan lembar observasi, sedangkan kepuasan diukur dengan *post task* kuisioner. Gambar 1. adalah alur pengujian *usability.*

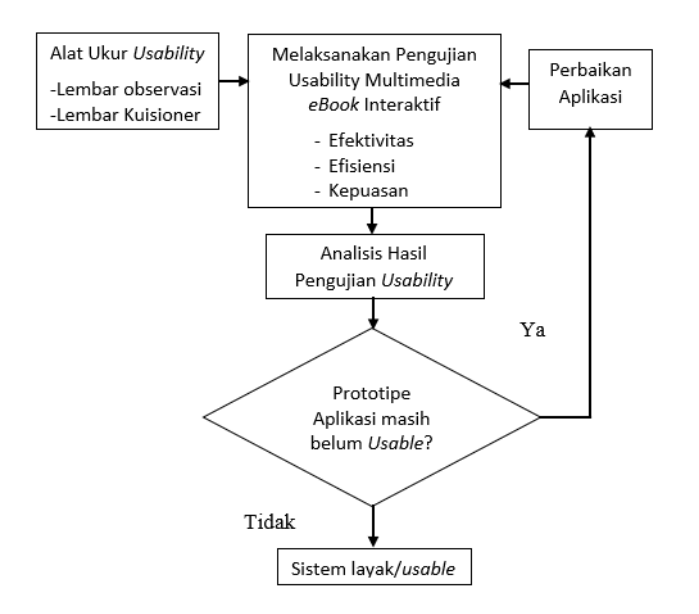

Gambar 1. Alur pengujian *usability* multimedia *ebook* interaktif

Pelaksanaan pengujian *usability* mengadopsi pedoman pengujian *usability* oleh Nurhadryani (2013) yang diawali dengan menyampaikan maksud dan tujuan pengujian, aturan pelaksanaan pengujian, dan memberi kesempatan kepada responden untuk menggunakan aplikasi secara mandiri. Pelaksaan observasi dilakukan untuk mengetahui apakah produk yang akan diuji bisa digunakan. Pada saat observasi berlangsung, responden melakukan langkah-langkah sesuai dengan tugas pada skenario. Jika siswa berhasil melakukan sesuai skenario maka diberi nilai "Ya", sebaliknya jika tidak berhasil diberi nilai "Tidak". Setelah semua skenario sudah dikerjakan, responden diminta memberi penilaian kepuasan terhadap produk melalui pengisian *post task* Kuisioner. Adapun kisi-kisi pedoman observasi dapat dilihat pada tabel-tabel berikut.

Tabel 1. Kisi-kisi pedoman wawancara guru

| Sub Variabel                                                | Indikator                                                                                                    |
|-------------------------------------------------------------|----------------------------------------------------------------------------------------------------|
| Mengetahui informasi guru, kelas dan sekolah                | Lama mengajar disekolah                                                                                                   |
|                                                             | Proses belajar mengajar<br>Cara guru melengkapi materi pembelajaran<br>Kurikulum yang digunakan disekolah                 |
| Mengetahui informasi terkait multimedia<br>eBook interaktif | Pembelajaran multimedia eBook interaktif mata<br>pelajaran gambar teknik<br>Keperluan media pembelajaran eBook interaktif |

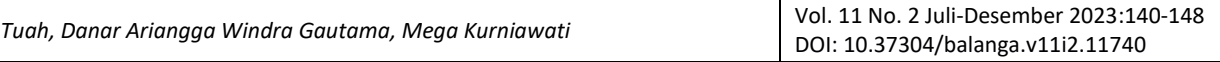

#### Mengetahui pendapat guru tentang berbagai permasalahan dan solusinya

Permasalahan yang perlu dikembangkan Hambatan dan kendala dalam menyampaikan materi pembelajaran Solusi mengatasi kendala

Tabel 2. Kisi-kisi pedoman wawancara siswa Sub variabel **Indikator** Indikator Mengetahui informasi awal siswa tentang *eBook* Pengetahuan tentang *eBook* Pengalaman tentang *eBook* Kecenderungan penggunaan buku cetak dan *eBook* saat belajar Penerapan *eBook* dalam kelas Respon siswa terhadap *gadget* Penggunaan perangkat *gadget* dalam belajar Pembelajaran menggunakan *smartphone* menyenangkan Pendapat siswa tentang bentuk dan penampilan *eBook eBook* yang diharapkan Penampilan *eBook* yang dapat menarik siswa

Untuk mengetahui apa saja yang dibutuhkan dan permasalahan dilapangan, maka digunakan berupa pedoman yang ditujukan kepada guru dan siswa. Serta

dilakukan studi literatur tentang menggambar garis yaitu dengan menyiapkan lembar wawancara dengan acuan pedoman-pedoman yang sudah dituliskan.

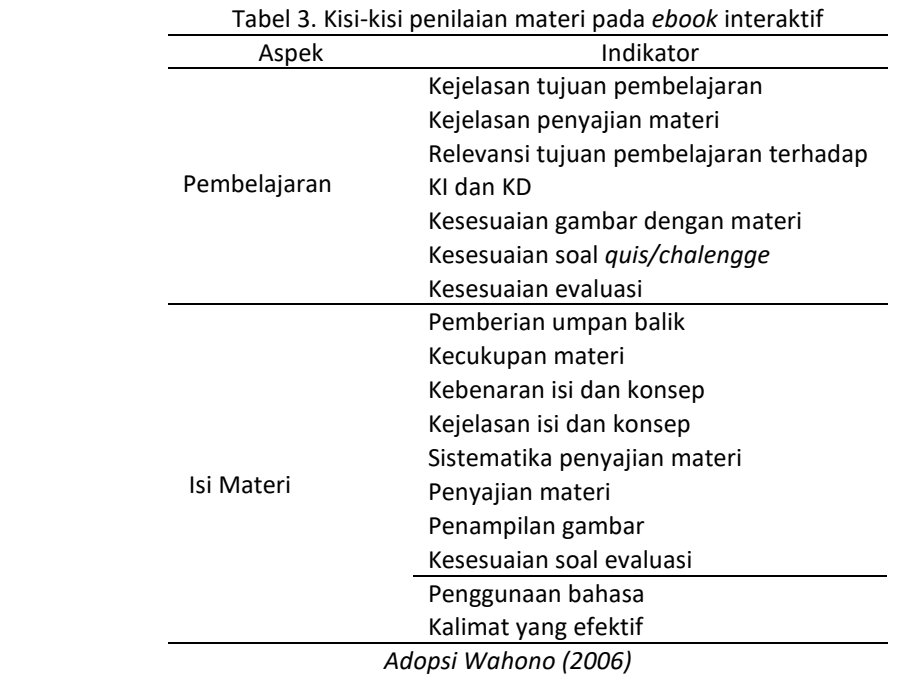

Instrumen penilaian guru untuk desain pembelajaran pada media berupa angket *rating scale*  yang menilai produk multimedia dilihat dari aspek pembelajaran dan aspek isi.

Tabel 4. Kisi kisi lembar kuisioner efektifivitas dan efisiensi *ebook* interaktif

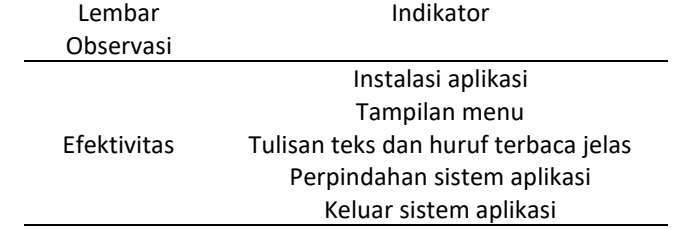

*Tuah, Danar Ariangga Windra Gautama, Mega Kurniawati* Vol. 11 No. 2 Juli-Desember 2023:140-148 DOI: 10.37304/balanga.v11i2.11740

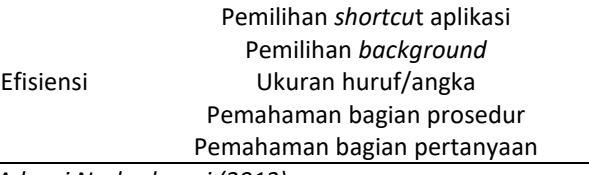

*Adopsi Nurhadryani (2013)* 

Respon siswa terhadap multimedia *eBook* interaktif dapat dihitung dengan cara melakukan pengukuran *Usability* yang menggunakan rumus sebagai berikut:

$$
Usability (\%) = \frac{(\text{efektivitas} + \text{efisiensi} + \text{kepuasan})}{2} \times 100 \%
$$
 (1)

Instrumen berupa soal pertanyaan essay untuk mengisi jawaban secara tertulis. Tes soal kognitif dan soal psikomotorik dilakukan sebelum penggunaan produk media (*pretest*) dan sesudah penggunaan (*posttest*). Soal yang digunakan diambil dari soal Latihan siswa kelas X DPIB SMK Negeri 6 Bandung. Soal diadopsi ke instrumen tes penelitian hanya menggunakan soal yang relevan dengan multimedia yang berisikan materi menggambar garis seperti yang tertera pada Tabel dibawah.

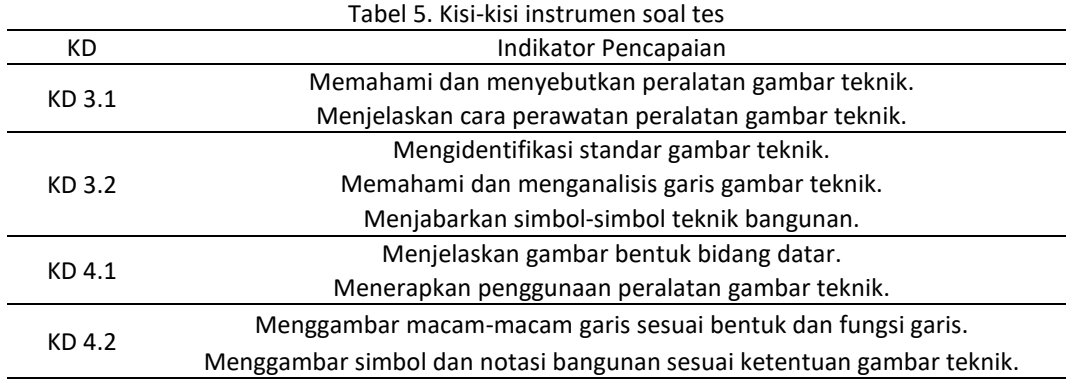

(*Sumber: SMKN 5 Bandung*)

Hasil belajar siswa dianalisis guna mengetahui keefektifan multimedia *eBook* Interkatif sebagai materi pembelajaran. Peniliaian diambil dari hasil *pretest* dan *posttest* kemudian dihitung nilai tertinggi, nilai terendah dan nilai rata-rata serta dihitung juga nilai N-Gain untuk mengetahui peningkatan hasil belajar yang diperoleh setelah kegiatan pembelajaran. Data utama yang dipakai untuk melihat peningkatan hasil belajar adalah data hasil *pretest* dan *posttest*. Data tersebut dianalisis untuk melihat skor hasil tesnya. Selanjutnya hasil tes tersebut dihitung rata-ratanya. Serta menghitung N-Gain antara *pretest* dan *posttest*. Untuk menghitung N-Gain dapat digunakan rumus Hake (Archambault, 2008):

$$
N - Gain = \frac{skor posttest - skor pretest}{skor maksimal - skor pretest}
$$
 (2)

Kemudian dilakukan pengolahan data tes awal, tes akhir dan N-Gain dengan menggunakan *Software Statistical Package for Sosial Science* (SPSS) versi 21.0. Setelah dihitung nilai N-Gain masing-masing siswa, selanjutnya memberikan kriteria kualitatif pada nilai tersebut. Rentang nilai g  $\geq$  0,7 maka kriteria tinggi, 0,7  $>$ g ≥ 0,3 kriteria Sedang, dan jika g < 0,3 kriterianya Rendah. (Archambault, 2008).

#### **HASIL DAN PEMBAHASAN**

Hasil Penelitian yang dilakukan yaitu adanya hasil penilaian guru terhadap isi dan materi dari mulitimedia eBook interaktif, hasil uji Usability dari multimedia eBook interaktif dan hasil nilai N-Gain pada kelas eksperimen. Produk multimedia eBook interaktif dapat dirancang dan dibuat berdasarkan rumusan dan tujuan. Tujuan tersebut ditentukan karena adanya rujukan dari hasil wawancara siswa dan guru . Kemudian setelah semua data sudah dianalisis dibuatlah suatu rancangan Flowchart dan Storyboard guna untuk memperjelas dan menampilkan tahapan-tahapan pembuatan desain produk.

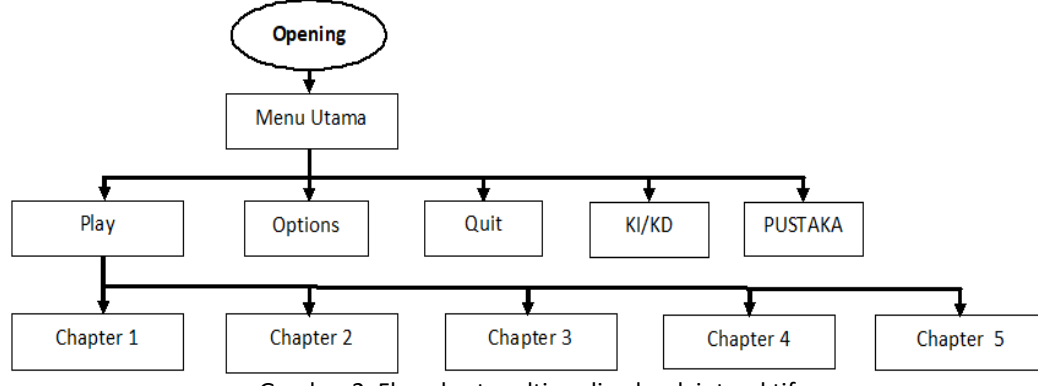

Gambar 2. Flowchart multimedia ebook interaktif

Pembuatan flowchart terbagi menjadi beberapa chapter diantaranya pada bagian chapter 1, 2, 3, dan 4 berisi tentang materi utama yang akan dipelajari dan

dibaca oleh siswa. Pada bagian chapter 5 hanya berisi beberapa soal kuis yang diambil dari materi pada setiap chapter 1, 2, 3 dan 4.

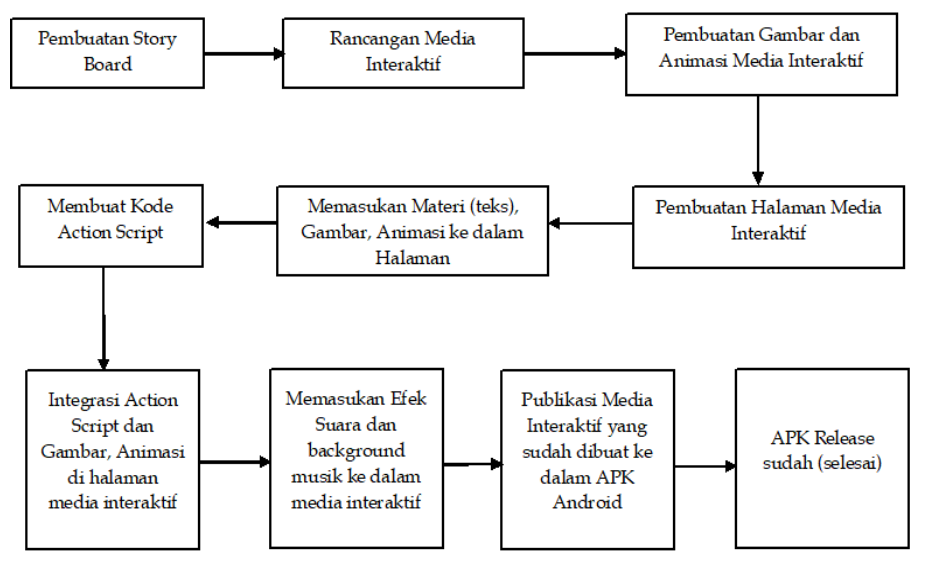

Gambar 3. Alur proses pembuatan produk multimedia ebook interaktif

Pembuatan produk yang luaran nya adalah bentuk apk. dilakukan dengan beberapa tahapan seperti yang tertulis pada gambar alur proses di atas. Setelah produk multimedia eBook interaktif sudah jadi maka

dilakukan uji usability. Pembuatan produk menggunakan dukungan pemograman Adobe Photoshop CC, Adobe Ilustrator CC dan Adobe Flash Profesional CC.

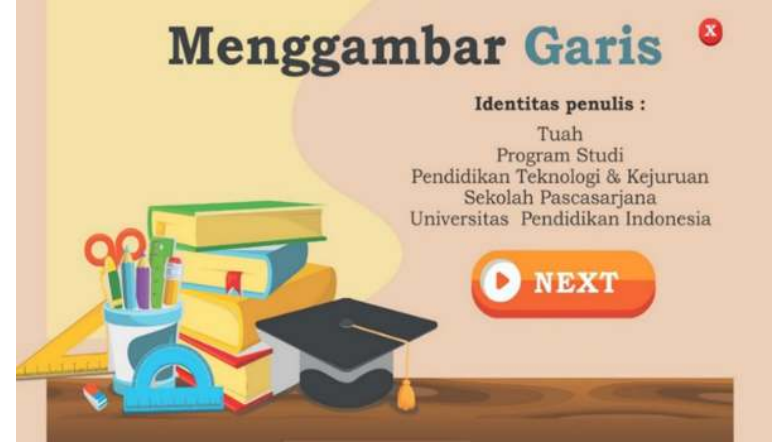

Gambar 4. Tampilan utama multimedia ebook interaktif

*BALANGA: Jurnal Pendidikan Teknologi dan Kejuruan* 145 *ISSN 2338-426X*

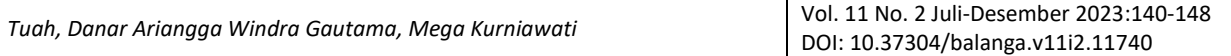

Hasil desain tampilan multimedia eBook interaktif yang di install dalam sistem android berjalan dengan baik tanpa ada keluhan. Gambar tampilan sudah terlihat jelas dan terbaca dengan baik. Namun peneliti akan tetap melakukan pengujian-pengujian untuk mendukung pengembangan dari produk tersebut dimulai dengan dilakukannya wawancara kepada guru sekolah.

Wawancara dilakukan secara empat mata yaitu terkait tentang kurikulum yang digunakan, multimedia yang ingin diuji sudah sesuai dengan kurikulum yang ada. Kemudian dari hasil wawancara tersebut, 2 guru yang menjadi objek setuju bahwa materi yang digunakan pada multimedia sudah sesuai dengan kurikulum yang digunakan sekolah. Berikut paparan deskriptif hasil penilaian guru.

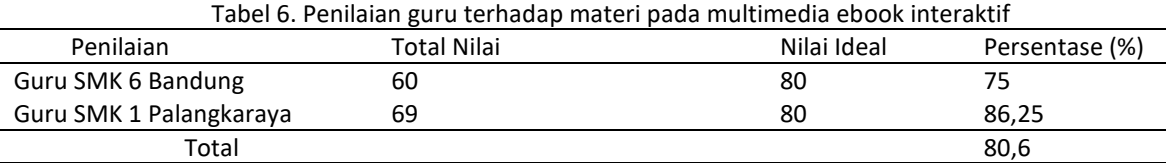

Hasil penilaian materi oleh guru memperoleh hasil keseluruhan sebesar 80,6%,. Menurut Tengeh (2014) kriteria tingkat pencapaian 75% - 89% termasuk dalam kualifikasi nilai yang baik dan tanpa perlu adanya revisi.

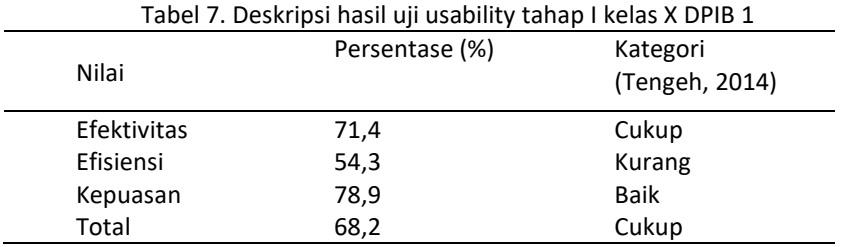

Hasil uji coba tahap I memperoleh nilai Usability sebesar 68,2%. Menurut Tengeh (2014) kriteria tingkat pencapaian 65% - 74% termasuk dalam kualifikasi nilai yang cukup. Pengujian tahap I ini menunjukkan bahwa siswa memberikan respon yang cukup terhadap multimedia eBook interaktif, jadi perlu adanya perlakuan revisi terhadap produk yang dibuat.

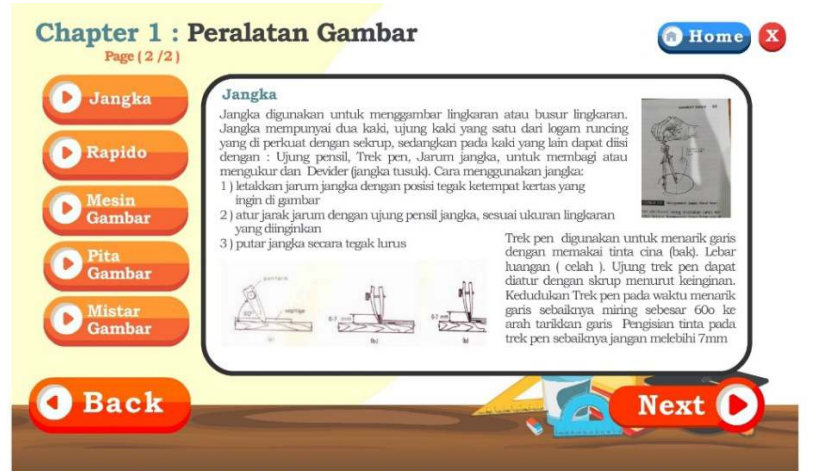

Gambar 5. Tampilan multimedia ebook interaktif sebelum di revisi

Perbaikan-perbaikan yang telah dijalani selama proses pengembangan ini antara lain dari kesalahan pengetikkan, kurangnya materi dan penggantian nada music dalam aplikasi.

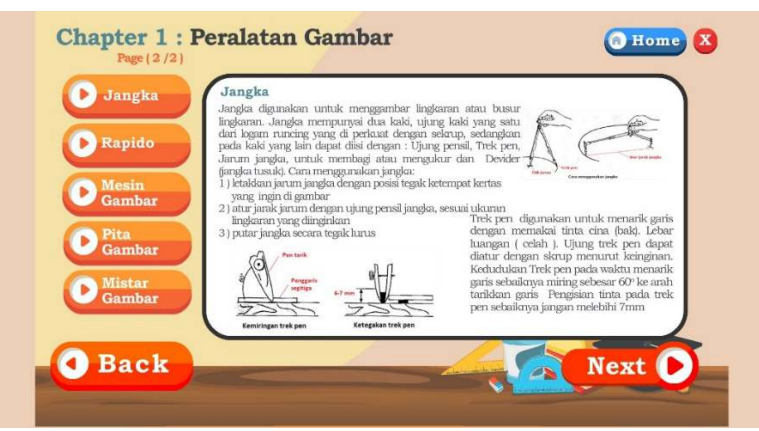

Gambar 7. Tampilan multimedia eBook interaktif sesusdah di revisi

Setelah perbaikan pada prototipe selesai dilakukan, kemudian akan dilanjutkan ke pengujian tahap II. Berikut tabel hasil uji usability tahap II.

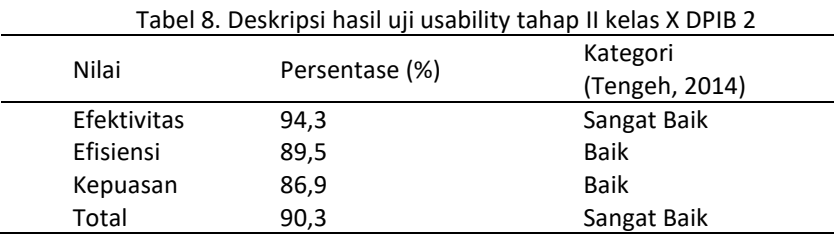

Hasil uji usability tahap II memperoleh nilai total persentase secara keseluruhan sebesar 90,3 %. Menurut Tengeh (2014) yang ditampilkan pada tabel 3.7, kriteria tingkat pencapaian 90% - 100% termasuk dalam kualifikasi nilai yang sangat baik. Pengujian usability tahap II ini menunjukkan bahwa siswa memberikan respon yang sangat baik terhadap multimedia eBook interaktif.

Hasil penelitian disini adalah data hasil pretest dan posttest dari satu data kelompok kelas. Uji Gain dilakukan kepada seluruh siswa kelas X KGSP di SMK Negeri 1 Palangkaraya. Uji gain dilakukan hanya pada kelas eksperimen karena memang di SMK Negeri 1 Palangka Raya hanya ada 1 kelas KGSP yang jumlah siswa nya 30 orang. Untuk melihat perbedaan hasil belajar pada masing-masing siswa sekolah disajikan pada tabel dibawah.

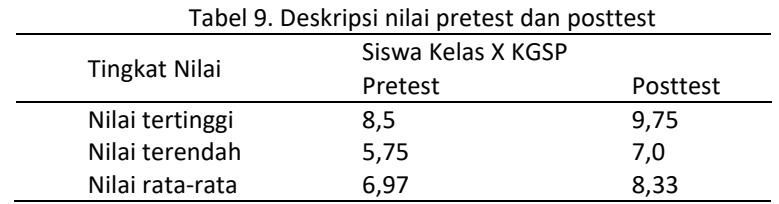

Berdasarkan KKM (Kriteria Ketuntasan Minimal) di SMK Negeri 1 Palangka Raya yaitu 7,5. Maka hasil belajar siswa yang memperoleh nilai 7,5 sampai di atas 7,5 dapat dikatakan tuntas. Beralih pada hasil belajar siswa kelas X KGSP SMK Negeri 1 Palangka Raya Siswa yang belum tuntas ada 25 orang dari jumlah total 30 orang siswa. Setelah digunakan pembelajaran multimedia eBook interaktif, dari 30 siswa kelas X KGSP, jumlah siswa yang tuntas adalah sebanyak 28 orang siswa. Berdasarkan data tersebut hasil belajar meningkat yaitu dari 25 siswa yang tuntas menjadi 28 siswa, dengan demikian dapat dikatakan bahwa pembelajaran tersebut berpengaruh terhadap hasil belajar siswa.

Hasil belajar multimedia eBook interaktif dalam penelitian ini setelah dinilai dengan hasil perhitungan Gain, ditemukan bahwa nilai rata-rata pretest 6,97 dan nilai rata-rata posttest 8,33 dengan hasil peningkatan yang bisa dikatakan Cukup. Berdasarkan kriteria keputusan menurut Archambault (2008), jika nilai ratarata Gain lebih kecil dari 0,7 dan lebih besar dari 0,3 merupakan nilai pencapaian Gain dengan kriteria sedang. Dapat disimpulkan hasil uji Gain dengan nilai 0,47 dan termasuk dalam kategori sedang. Nilainya dapat dilihat seperti pada table dibawah.

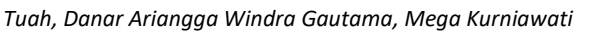

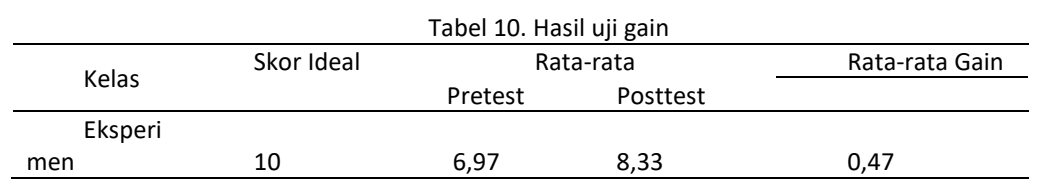

Perbandingan hasil belajar dengan penelitian milik Ferry Putrawansyah (2016), temuannya menunjukkan bahwa berdasarkan hasil pretest yang dilakukan pada pertemuan pertama menunjukkan nilai rata-rata yang dicapai siswa pada pretest adalah 56,0 dengan kategori cukup. Kemudian pada pertemuan kedua, setelah proses pembelajaran dilaksanakan, diadakan posttest yang didapat rata-rata sebesar 82,2 dengan kategori Sangat Baik. Penelitian Chih-Cheng Hsiao (2016) juga Menerangkan dalam penelitiannya bahwa tidak ada perbedaan dalam skor pretest antara kelompok pembelajaran dengan PowerPoint dan Multimedia eBook Interaktif. Namun, magang dalam kelompok eBook multimedia interaktif mencapai skor signifikan lebih baik dalam posttest daripada yang di kelompok PowerPoint dengan skor mean dan deviasi standar dari 103,2 (13,6) dan 70,6 (13,7), masing-masing (p < 0,001) yang merupakan ada peningkatan untuk kelompok eBook.

## **KESIMPULAN**

Pengembangan multimedia *eBook* interaktif berbasis *smartphone* pada materi pembelajaran menggambar garis memalui proses analisis kebutuhan, penentuan materi, dan pengembangan instrumen, pembuatan desain *layout* dan *storyboard,*  pemograman *Adobe Photoshop CC, Adobe Ilustrator CC*  dan *Adobe Flash Profesional CC,* kode pemograman produk dengan menggunakan aplikasi *Action Script* 3.0*.* Penilaian dari respon siswa menggunakan metode penilaian *usability* adalah sebesar 90,3% dengan kategori sangat baik. Pada pemanfaatannya dalam konteks sebagai media pembelajaran, terdapat hasil Gain sebesar 0,47 dengan kategori sedang, namun tetap menunjukkan adanya peningkatan hasil belajar siswa dengan menggunakan multimedia *eBook*  interaktif. Dengan demikian, multimedia *eBook* interaktif berbasis *smartphone* pada materi menggambar garis, dapat dijadikan alternatif media pembelajaran yang layak.

## **DAFTAR PUSTAKA**

- Archambault, J., Burch, T., Crofton, M., & Mcclure, A. (2008). The Effects of Developing Kinematics Concepts Graphically Prior to Introducing Algebraic Problem Solving Techniques. Effects of Graphig, 1–56.
- Arsyad, A., Asfah, R. (2015). Media Pembelajaran. Jakarta: Raja Grafindo Persada.
- Hsiao, Chih cheng, Tiao, Mao meng, & Chen, Chih cheng. (2016). Using interactive multimedia e-Books for learning blood cell morphology in pediatric hematology. BMC Medical Education, 1– 8. https://doi.org/10.1186/s12909-016-0816-9
- Nurhadryani, Y., Sianturi, S. K., & Hermadi, I. (2013). Pengujian Usability untuk Meningkatkan Antarmuka Aplikasi Mobile Usability Testing to Enhance Mobile Application User Interface. Jurnal Ilmu Komputer Agri Informatika, 2(2010), 83–93.
- Putrawansyah, Ferry, Zulkardi, & Ms, Sardianto. (2016). Pengembangan Digital Book Berbasis Android Materi Perpindahan Kalor Di Sekolah Menegah Atas. Indonesian Journal on Networking and Security, 5(4), 39–48.
- Tengeh, M., Jampel, N., & Pudjawan, K. (2014). Model Penelitian Pengembangan. Yogyakarta: Graha Ilmu.
- Tuah, Tuah, Herman, Nanang Dalil, & Maknun, Johar. (2019). E-Books in Teaching and Learning Process. 299(Ictvet 2018), 281–287. https://doi.org/10.2991/ictvet-18.2019.64

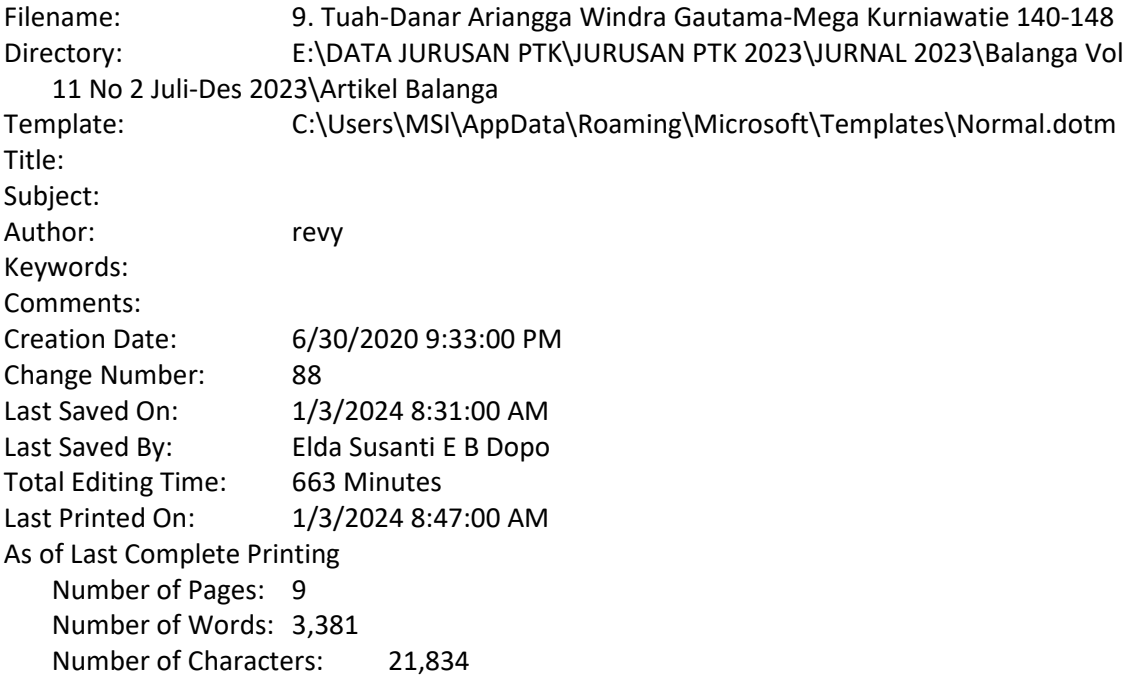